# **File Formats**

#### **.ICF radio files**

The .ICF files for the relevant radios can be **Open**ed in the programming software or copied to an SD card for directly loading into the radio. These files contain all the required information to program the radio except your call sign.

## **.CSV Files**

The CSV files can be edited in a spreadsheet program if you require a custom list or directly imported into the programming software by using "Import" into the "Memory Channels" and/or "Repeater List" sections.

The .ICF files are updated regularly from the data supplied by [www.ukrepeaters.net](http://www.ukrepeaters.net/)

The ICF files for the ID 51(plus), 5100 and 7100 contain all UK Analogue, D-Star Repeaters and Nodes plus a selection of D-Star repeaters from around the world.

The ID-7100 CSV file also contains the licensed 10, 6 and 4 Metre repeaters and nodes.

Download the files you require to your PC from Icom UK's **d-staruk.co.uk** website.

## **Remember... You can not open a .CSV file in the programming software you must Import it into the required section.**

The example below can be used for the ID-5100 and ID-51 (and Plus). For ID-7100 see the last page.

### **Useful Links:**

Icom UK YouTube channel, D-Star Procedures and Programming: <https://www.youtube.com/playlist?list=PLGgz6wUvksVtnSTiVi3zPHc70cx2p0MrN>

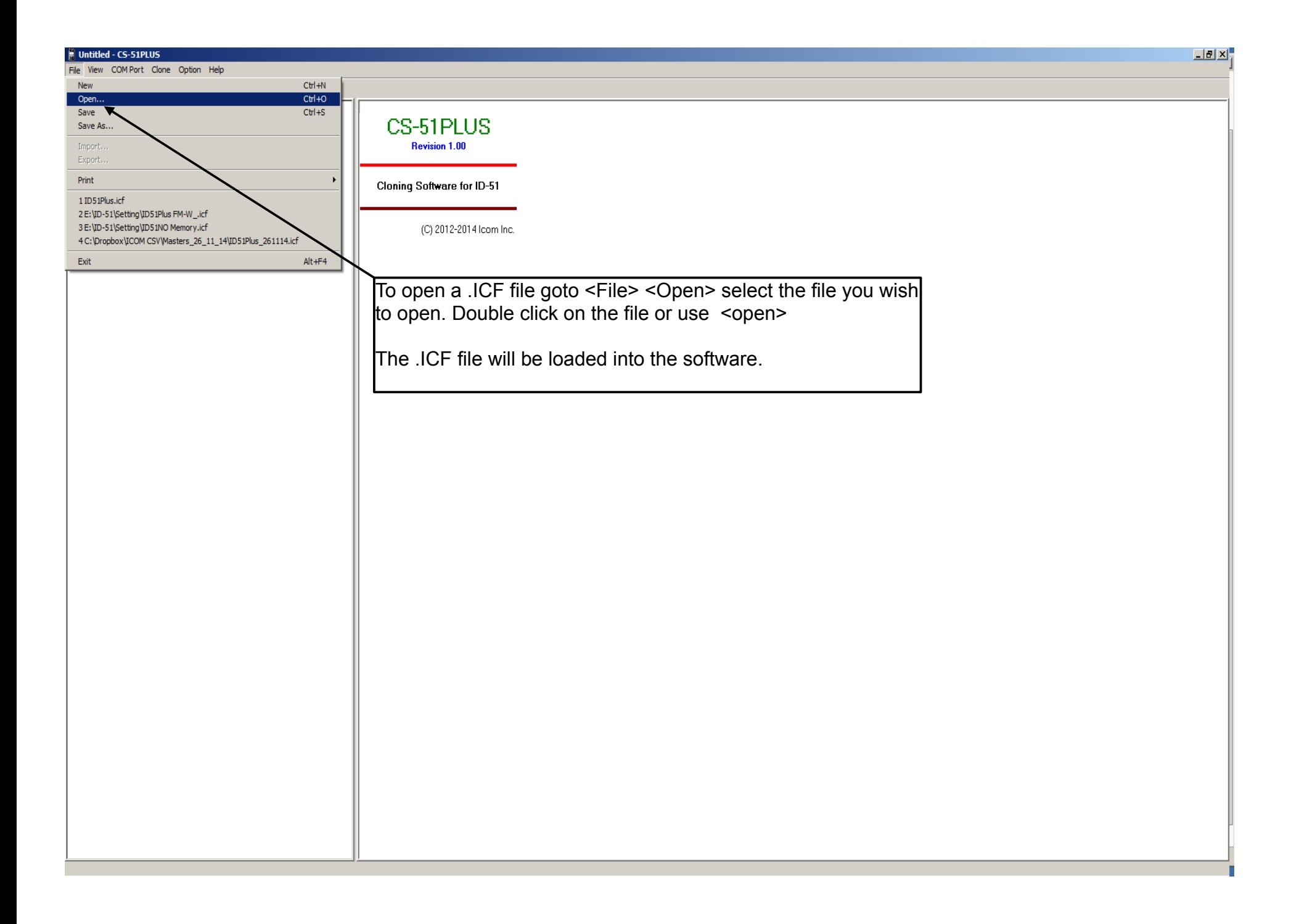

#### **E** ID51Plus.icf - CS-51PLUS

File View COM Port Clone Option Help

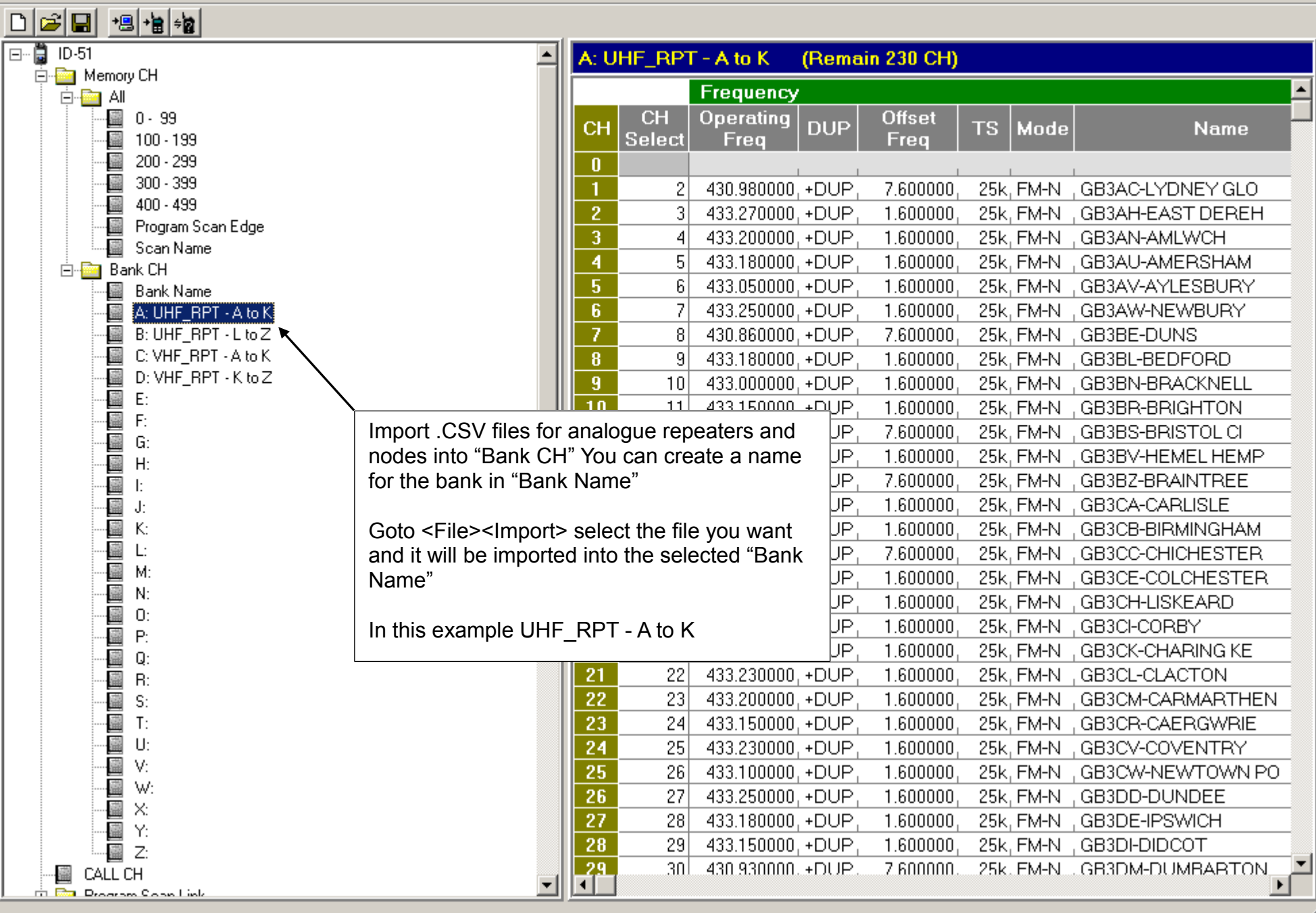

# $L = 1$

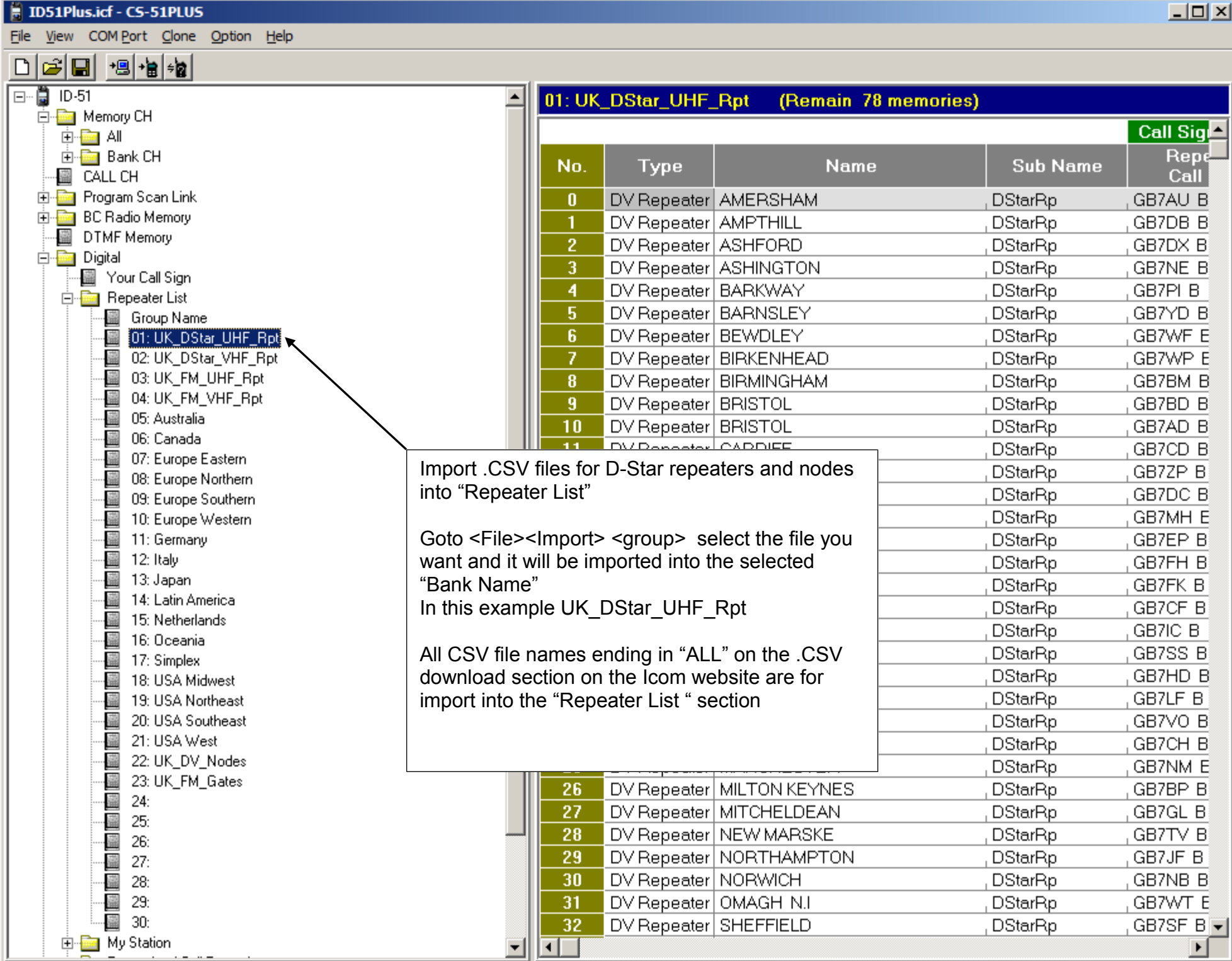

#### $=$ ID7100.icf - CS-7100

File View COM Port Clone Option Help

DBB 명명원 日·要 IC-7100 **Memory CH** 白 图 Memory CH Frequency 图 A01 - A99 图 B01 - B99 Operating SEL Split **DUP** CH **Name** ■ C01 - C99 Freq 靐 D01 - D99 E01 - E99 GB3AC-LYDNEY GLO 430.980000. +DUP 靐  $A<sub>01</sub>$ Program Scan Edge A02 GB3AH-EAST DEREH 433.270000. +DUP A CALL CH 433.200000, +DUP, A03 GB3AN-AMLWCH -麤 **DTMF** Memory 由 DR Mode Import .CSV files for analogue repeaters and 433.180000, +DUP, 白 and Digital nodes into "Memory CH" 433.050000. +DUP. · ill Your Call Sign Goto <File><Import> select the file you want 433.250000, +DUP, ां स्थान Repeater List and it will be imported into the selected - Group Name 430.860000, +DUP, memory channels 1 01: UK\_DStar\_UHF\_Rpt 433.180000. +DUP. 1 02: UK\_DStar\_VHF\_Rpt · 图 03: Australia 433.000000.+DUP. · il 04: Canada 433.150000, +DUP, - 1999 O5: Europe Eastern GB3BS-BRISTOL CI 430.850000, +DUP,  $A11$ ·I O6: Europe Northern 圖 07: Europe Southern A12 GB3BV-HEMEL HEMP 433.020000.+DUP. - 18 08: Europe Western A13 GB3BZ-BRAINTREE 430.850000, +DUP, 1 09: Germany Import .CSV files for D-Star repeaters and nodes into "Repeater B3.320000. +DUP. 10: Italy -麤 ·麤 11:Japan List" B3.350000.+DUP. 12: Latin America 靐 B0.960000.+DUP. - 13: Netherlands Goto <File><Import> <group> select the file you want and it will be · il 14: Oceania B3.350000.+DUP. imported into the selected "Bank Name" - 15: UK DV Nodes 83.050000.+DUP. In this example UK\_DStar\_UHF\_Rpt - 16: USA Midwest 83.050000.+DUP. - 17: USA Northeast - 18: USA Southeast All CSV file names ending in "ALL" on the .CSV download section 83.000000, +DUP, -靐 19: USA West on the Icom website are for import into the "Repeater List " section83.230000, +DUP, · 20: Simplex 83.200000, +DUP, ·麤 21: 靐  $22:$ A23 GB3CR-CAERGWRIE 433.150000, +DUP 靐  $23:$ 靐  $24:$